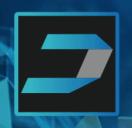

# HCL Digital Solutions **Factory Tour**

Your session will begin shortly...

Powered by **HCL Domino Volt** 

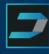

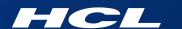

## Domino Volt Tutorial

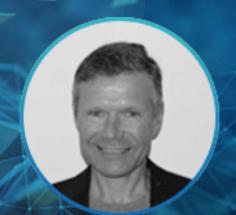

## **Martin Lechleider**

Product Management – Domino Volt martin.lechleider@hcl.com

Powered by

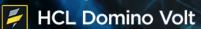

HCL SOFTWARE

HCL SOFTWAR

## Agenda

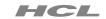

| Project Steps                                                                         | Pages | Resource                                       |
|---------------------------------------------------------------------------------------|-------|------------------------------------------------|
| 1. Creating catalog app from spreadsheet                                              | 5     | MobilePhoneCatalog.xls cumulative build of the |
| 2. Add order form and table for selection                                             | 6-8   | MobilePhoneOrders1.volt                        |
| <ol> <li>Getting details for the selected item and presenting it nicely</li> </ol>    | 10-13 | MobilePhoneOrders2.volt                        |
| <ol> <li>Getting information on the requester and<br/>workflow approver(s)</li> </ol> | 15-19 | MobilePhoneOrders3.volt                        |
| 5. Creating the workflow stages and rules                                             | 21    |                                                |
| 6. Dynamic role assignments and email notifications                                   | 22-26 | MobilePhoneOrders4.volt                        |
| 7. Rules for a dynamic user experience                                                | 28-33 | MobilePhoneOrders5.volt                        |
| 8. Add a workflow approval log                                                        | 35-37 | MobilePhoneOrders6.volt                        |

#### HCL

## Tutorial assumptions

- Domino Volt 1.0.1 or later
- Domino directory has display names, internet email and manager name populated in person documents
- Users should have some experience with Volt. If you are new to Volt, the <u>Introductory</u> step by step tutorial is better place to start

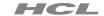

#### 1. Creating catalog app from spreadsheet

#### MobilePhoneCatalog.xls

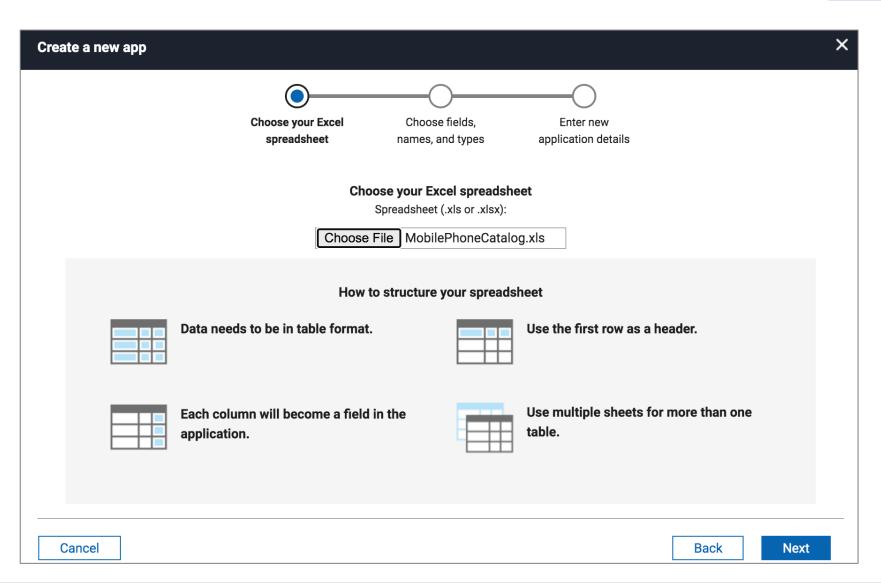

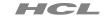

► Create the order form and selection table

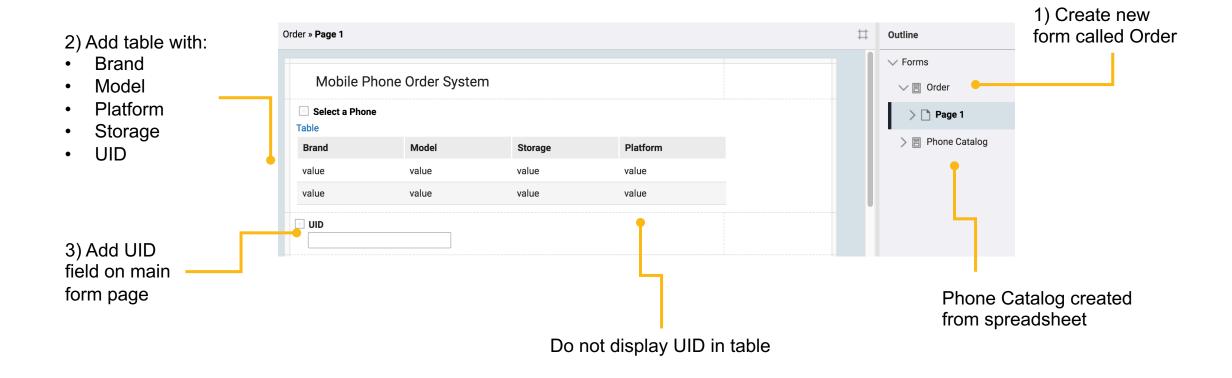

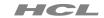

► Hide table buttons

#### Hide the table buttons

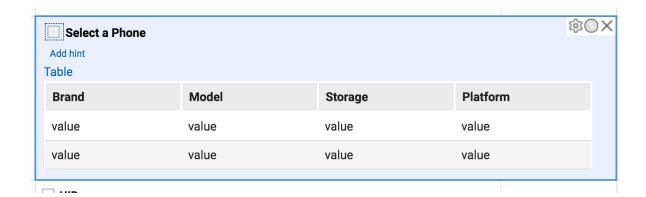

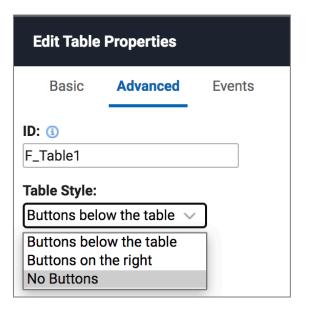

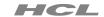

- ► Populate the table and enable a selection
  - 1) Add Search Catalog Service on Table onShow event

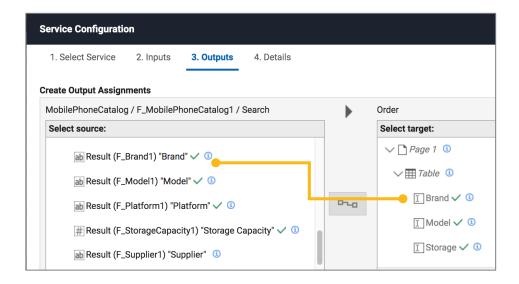

Map items from the catalog to the table – including the unique record identifier

2) Add JavaScript on Table onClick that passes the UID from the selected row to the UID field on main form page

(adjust JS based on you IDs)

```
//get the selection
var selected = item.getSelection();

//do nothing if a row wasn't selected
if(selected === null)
    return;

// Set the UID on the main for to what is selected
BO.F_UID.setValue(selected.F_UIDTbl.getValue());
```

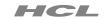

► How things should look - selection table with service

MobilePhoneOrders1.volt

| elect a Phone | Model          | Characa | Dietferm |
|---------------|----------------|---------|----------|
| Brand         | Model          | Storage | Platform |
| Apple         | iPhone 11      | 64      | IOS      |
| Apple         | iPhone 11      | 128     | IOS      |
| Apple         | iPhone 11 pro  | 64      | IOS      |
| Apple         | iPhone 11 pro  | 256     | IOS      |
| Samsung       | Galaxy Fold 5G | 512     | Android  |

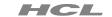

► Create a section for selected phone details

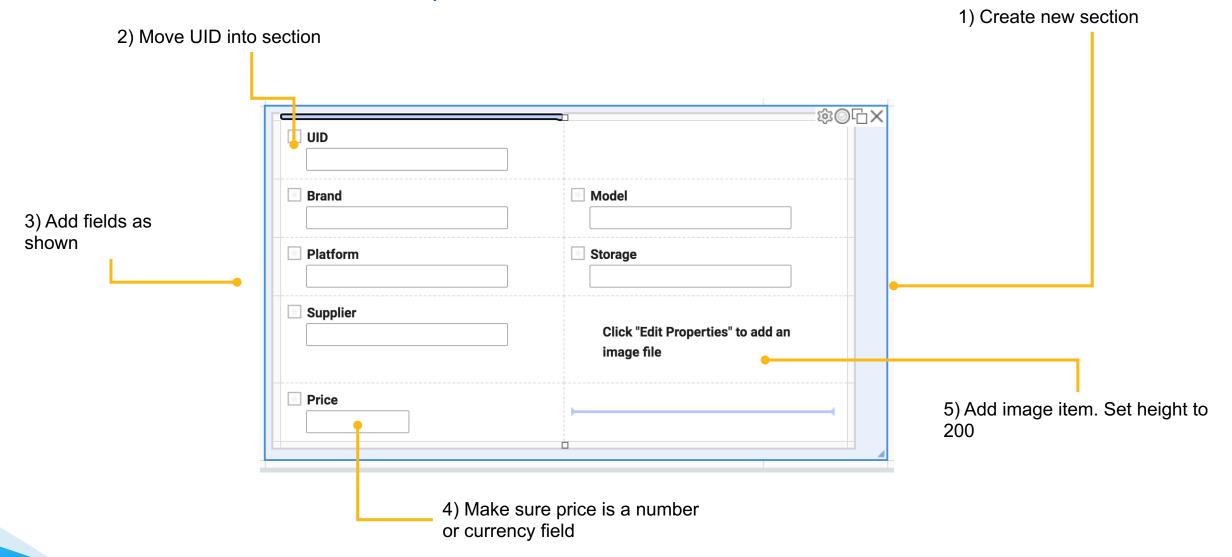

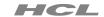

- 3. Getting details for the selected item and presenting it nicely
  - ► Get details on selected phone
  - 1) Add Retrieve Catalog Service on the UID on Change event
  - 2) On inputs map the UID to Retrieve by Unique Identifier

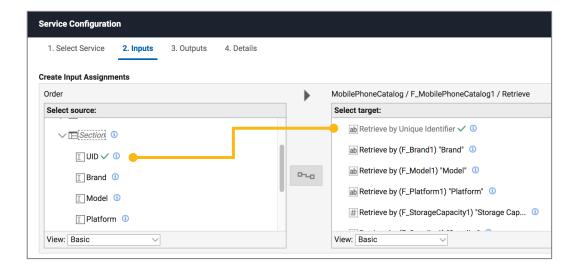

3) On outputs – map items from catalog to fields in section

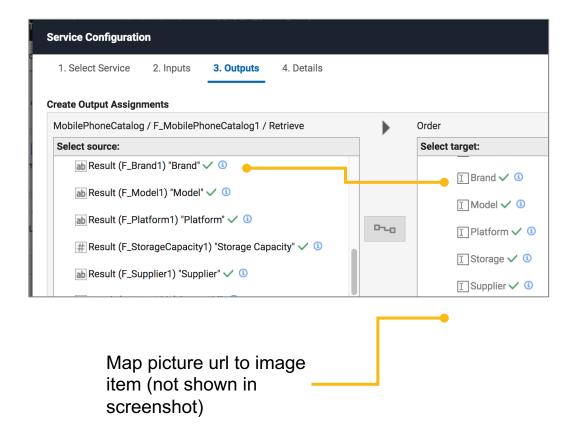

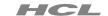

► Improve presentation of phone details with Text item

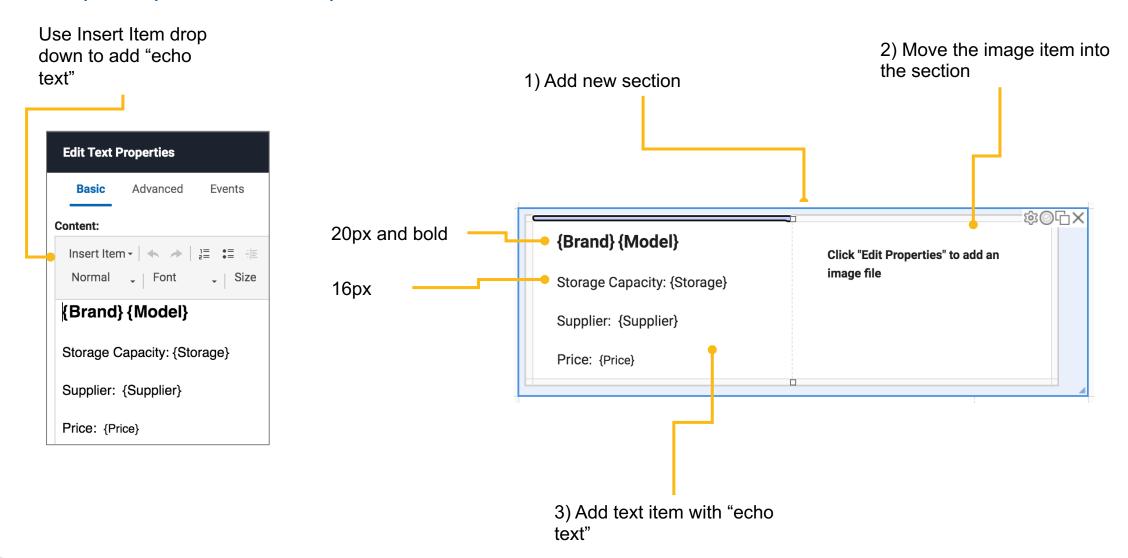

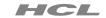

► Hide the phone detail data section and show presentation section

On the phone details section on Show event add the following line of JavaScript

item.setVisible(false);

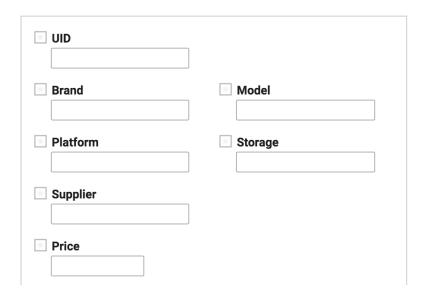

Set a rule on the section so it shows when UID has a value

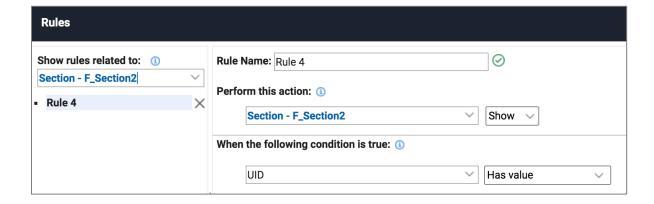

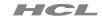

► How things should look - detail presentation of selected phone

| Mobile Phone Or                                                        | rder System    |         |          |
|------------------------------------------------------------------------|----------------|---------|----------|
| Select a Phone                                                         |                |         |          |
| Brand                                                                  | Model          | Storage | Platform |
| Apple                                                                  | iPhone 11      | 64      | IOS      |
| Apple                                                                  | iPhone 11      | 128     | IOS      |
| Apple                                                                  | iPhone 11 pro  | 64      | IOS      |
| Apple                                                                  | iPhone 11 pro  | 256     | IOS      |
| Samsung                                                                | Galaxy Fold 5G | 512     | Android  |
| Apple iPhone 1 Storage Capacity: 7 Supplier: Apple Sto Price: \$749.00 | 128            |         |          |

MobilePhoneOrders2.volt

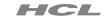

Create sections for requester and workflow approver information

Create a new section and add all these fields

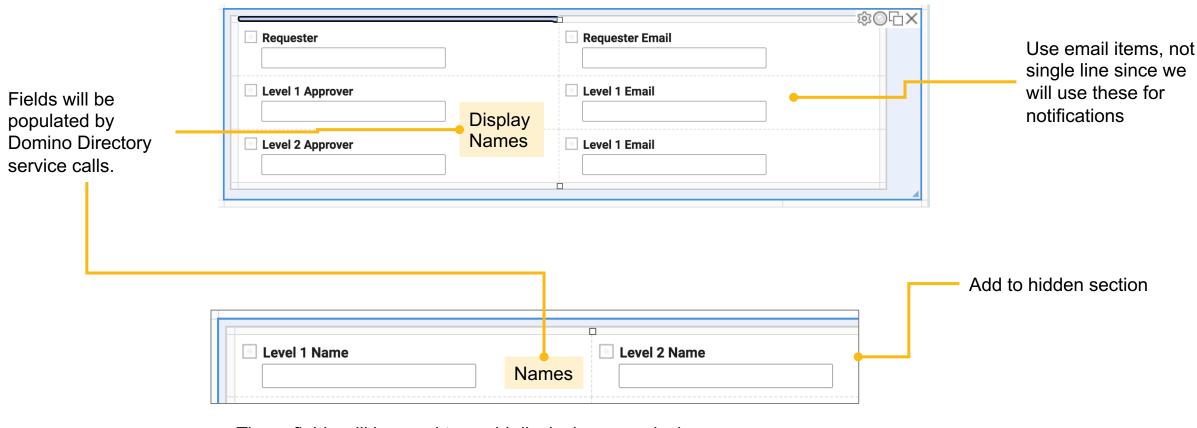

These fields will be used to avoid displaying canonical names

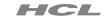

► Sequence of service calls to get requester and approver information

Service **Event** Domino Directory Service: Get User By Identifier Form **Current User ID** Input: onNew Requester Display Name, Requester Email, Level 1 Name Outputs: Domino Directory Service: Get User By Identifier Level 1 Name onChange Input: Level 1 Name Level 1 Display Name, Level 1 Email, Level 2 Name — Outputs: Domino Directory Service: Get User By Identifier 3) Level 2 Name onChange Level 2 Name Input: Outputs: Level 2 Display Name Level 2 Email

#### **Domino Directory structure**

| Name | Display<br>Name | Email | Manager<br>Name |
|------|-----------------|-------|-----------------|
|      |                 |       |                 |
|      |                 |       |                 |
|      |                 |       |                 |

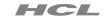

► Get workflow requester display name, email and manager name

#### On the Form onNew event

call the Domino Directory service Get User By Identifier

1) Map Current User to input

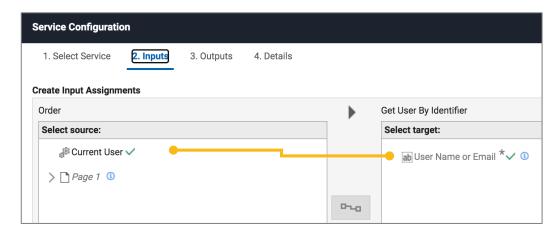

2) On outputs – map Display Name and Internet Email to Requester and Requester Email, Manager to Level 1 Name

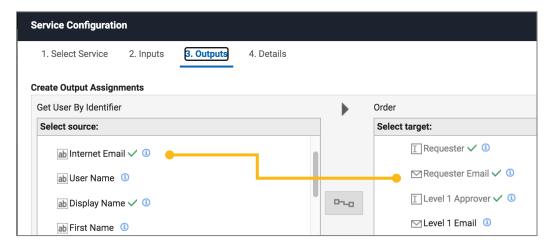

3) Map Manager (not seen in screenshot) to Level 1 Name

4) Conditionally execute the service so it only happens for the Start stage

```
if (BO.getCurrentStage()==='ST_Start')
{
form.getServiceConfiguration("SC_FirstDirectoryCall").callService();
}
```

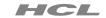

- 4. Getting information on the requester and workflow approver(s)
  - ► Add call to get level 1 email, level 1 display name and level 2 approver name

#### On the Level 1 Name on Change event

call the Domino Directory service Get User By Identifier

1) Map Level 1 Name to input

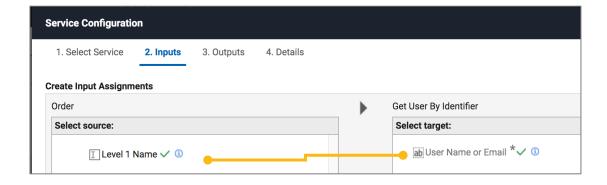

2) On outputs map Internet Email to Level 1 Email and Manager to Level 2 Name

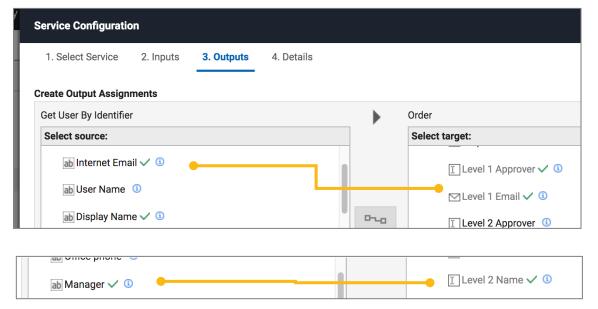

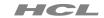

- 4. Getting information on the requester and workflow approver(s)
  - ► Add call to get level 2 email and display name

## On the Level 2 Name on Change event call the Domino Directory service Get User By Identifier

1) map Level 2 Name to to input

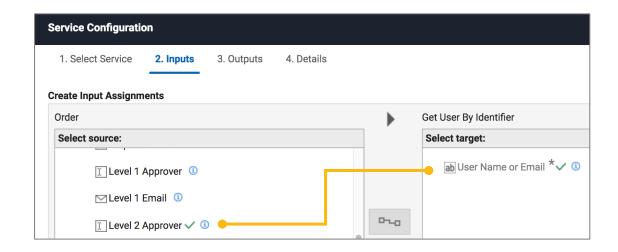

2) On outputs map Internet Email to Level 2 Email and Display Name to Level 2 Approver

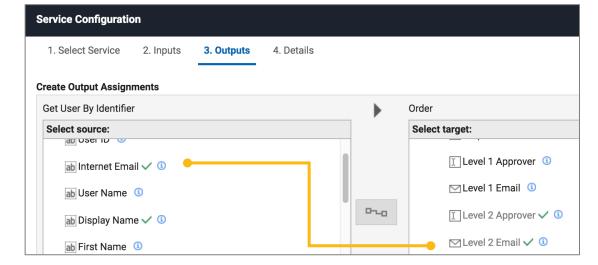

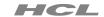

► How things should look - workflow approver section

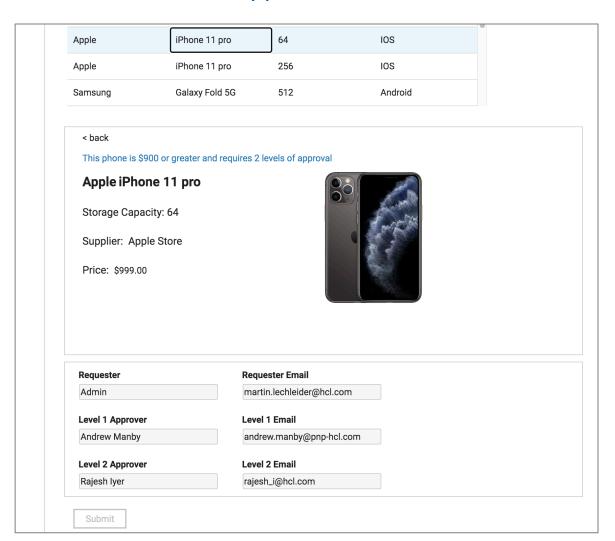

MobilePhoneOrders3.volt

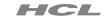

#### 5. Creating the workflow stages and rules

- ► Define stages and conditional approval path
- 2 Levels are required if the phone is \$900 or greater than

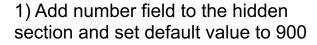

3) Set rule on approve actions base on less than or equal than or greater than threshold filed

Rule Name: Rule 1

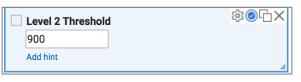

1) Add Stage for Level1, Level2, and Approved

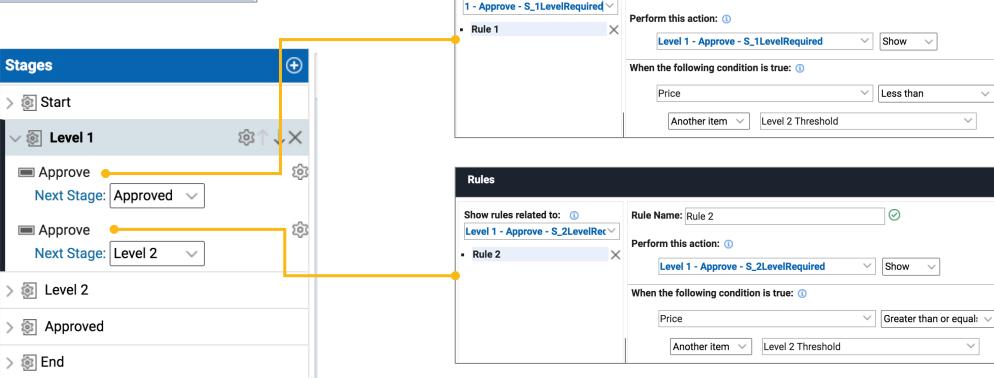

**Rules** 

Show rules related to: (1)

 $\odot$ 

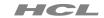

▶ Define open role for approvers

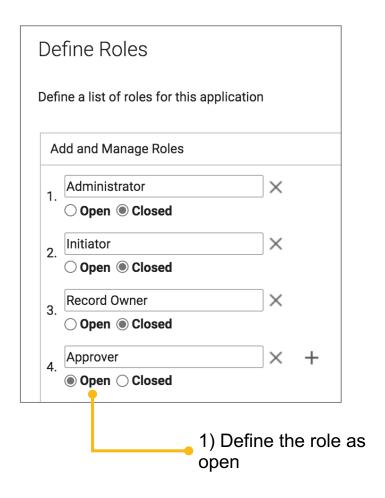

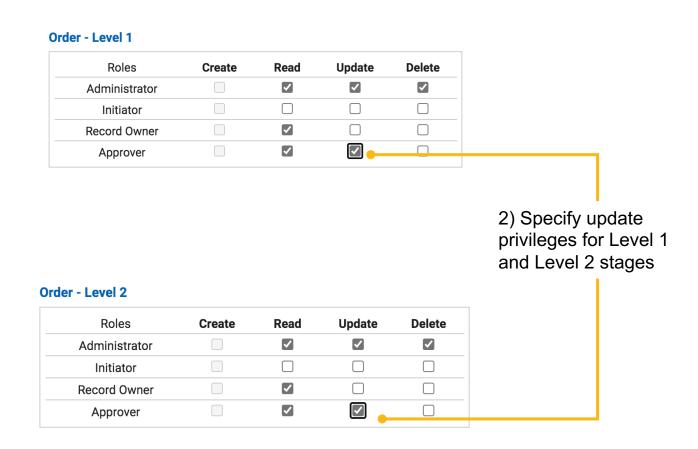

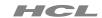

► Level 1 - Dynamic Role Assignment

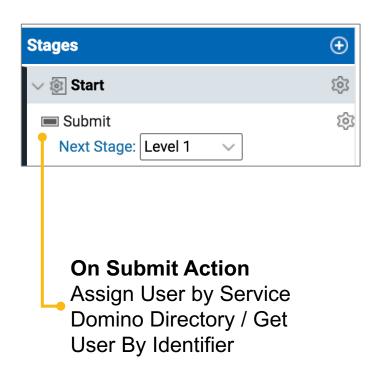

on inputs - map Level 1 Email to User Name or Email

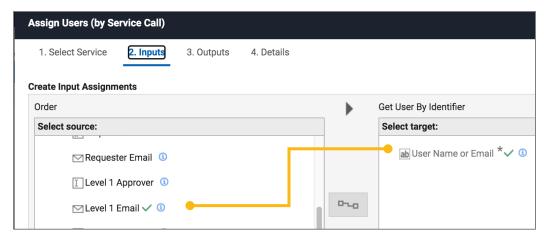

#### on outputs – map User Name to Approver role

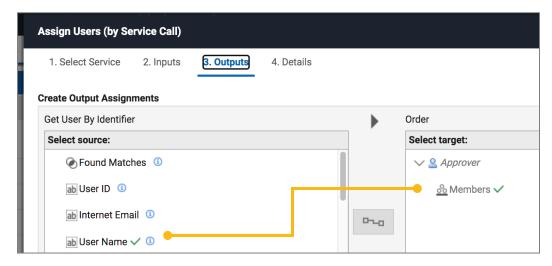

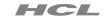

► Level 1 - Notification

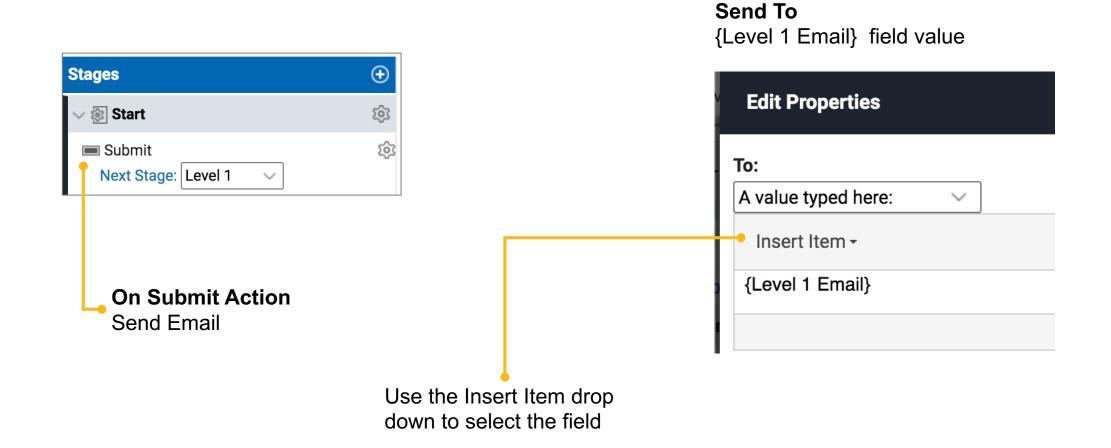

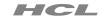

► Level 2 - Dynamic Role Assignment (do the same thing)

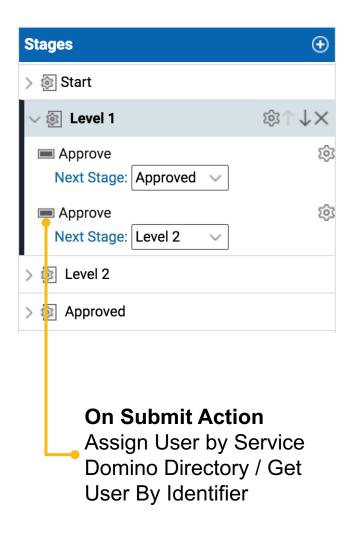

on inputs - map Level 1 Email to User Name or Email

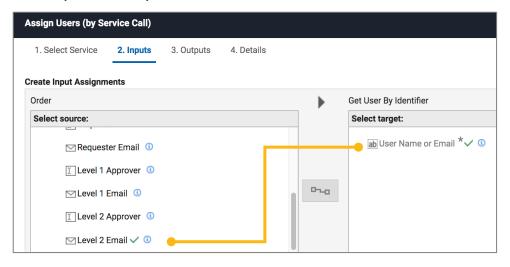

on outputs – map User Name to Approver role

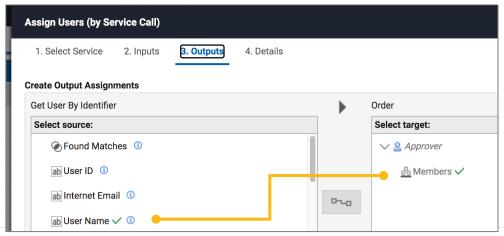

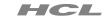

► Level 2 – Notification (do the same thing)

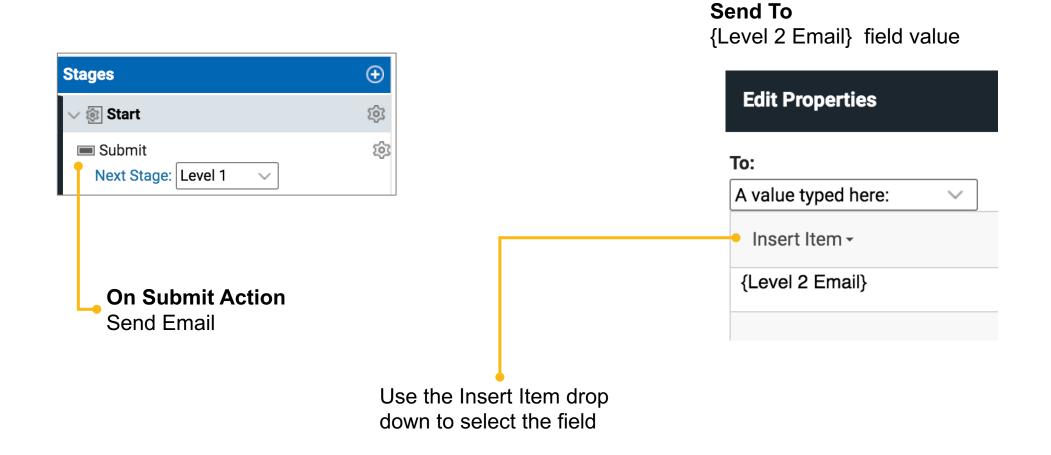

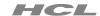

► How things should look – workflow stages

MobilePhoneOrders4.volt

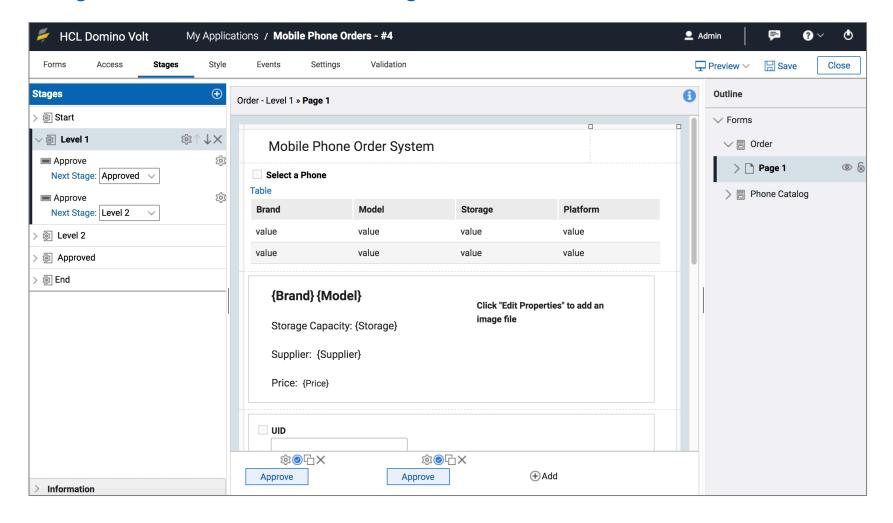

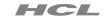

► Conditionally show the '2 levels required' indicator

Add text item to top of section to inform when 2 levels are required

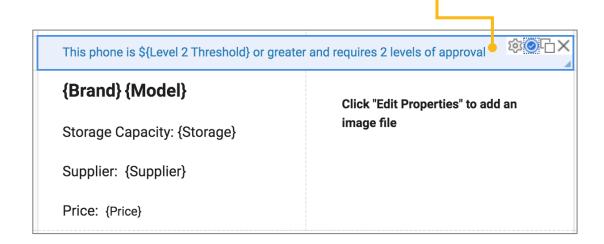

Set a rule on the **text item** so it shows when price is equal to or greater than the level 2 threshold

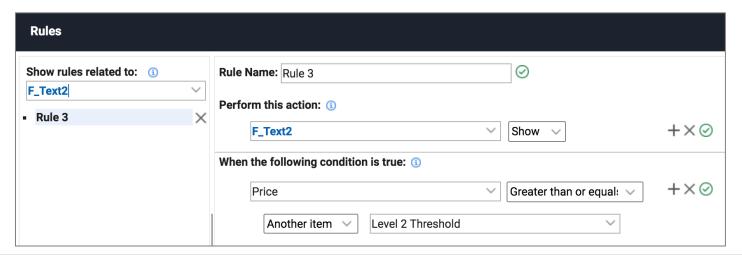

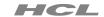

► Add additional field and navigation

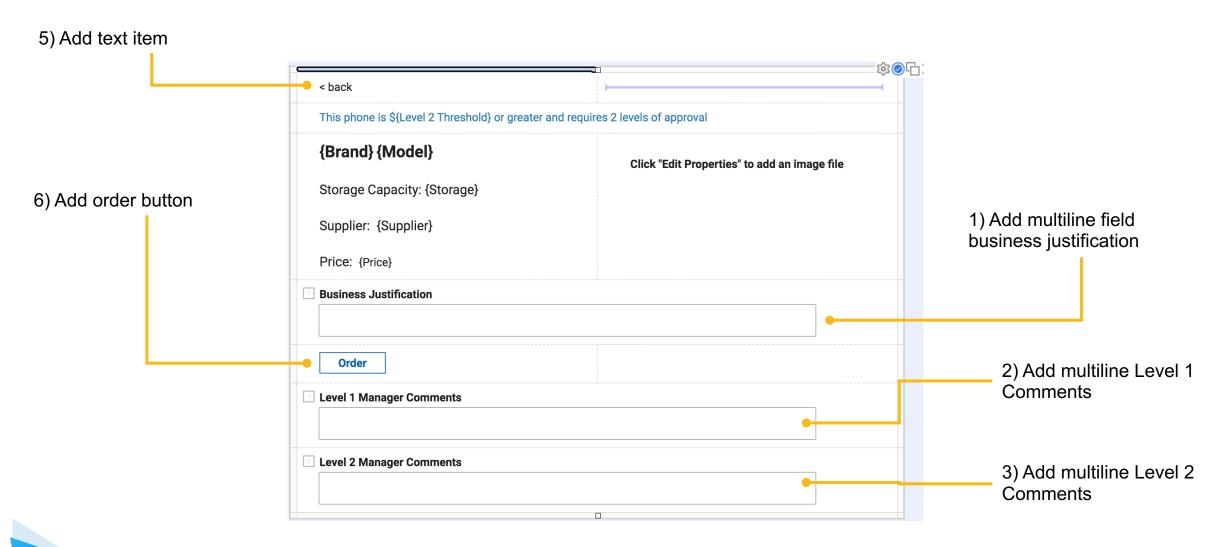

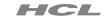

Determine if order button or back text has been clicked

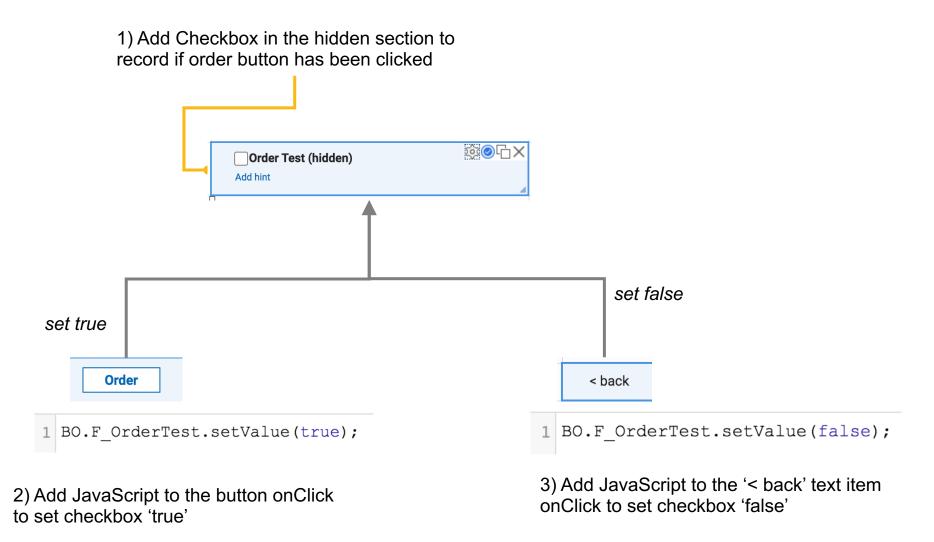

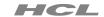

► Making the form dynamic based on checkbox value

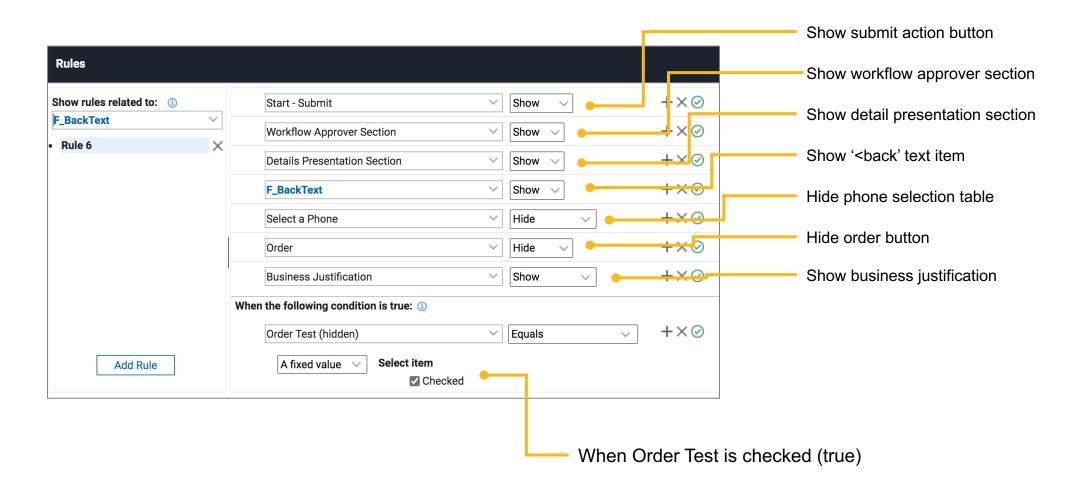

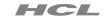

► Hide the approver comments in start

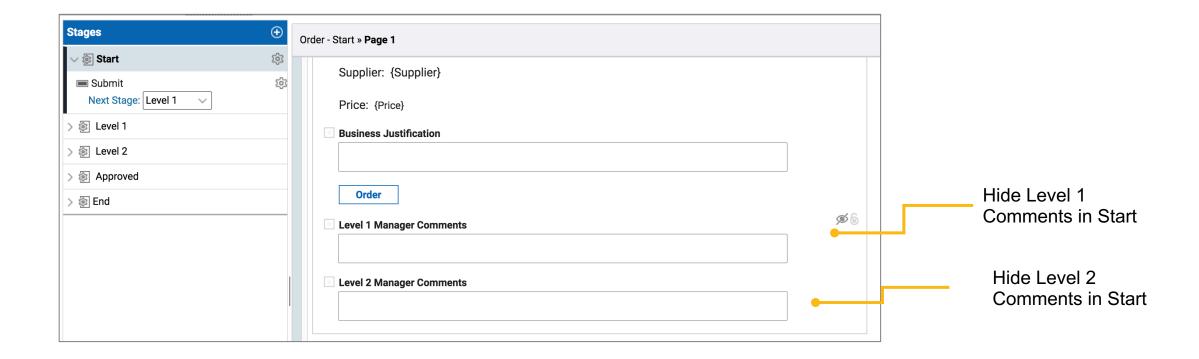

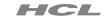

► Set visibility and read only rule in Level 1

#### Do the same in Level 2

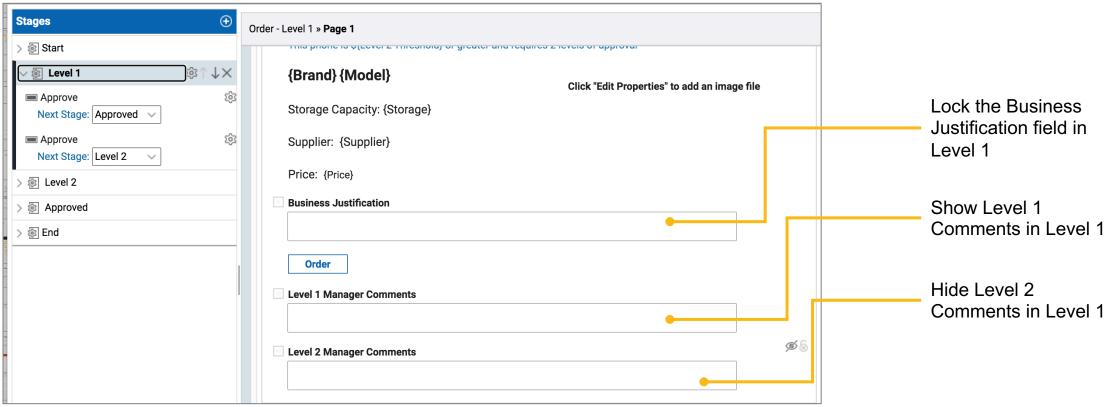

When Order Test is checked (true)

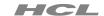

► How things should work – rules and navigation

MobilePhoneOrders5.volt

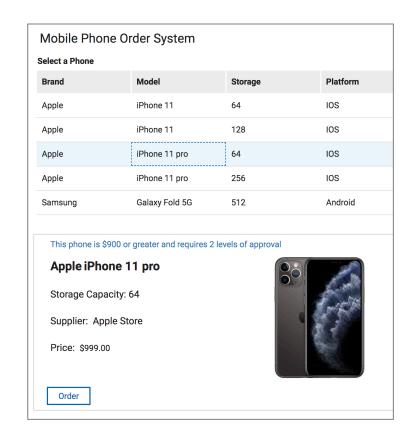

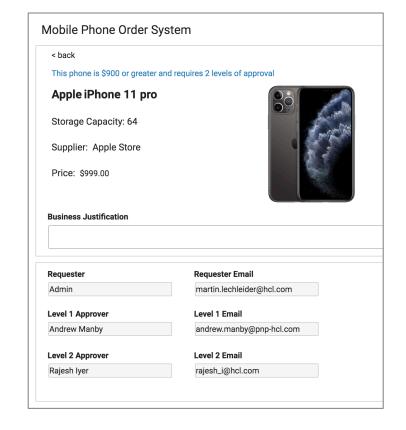

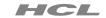

#### 8. Add a workflow approval log

► Adding fields and text to show approval status

#### Add the following fields to hidden section

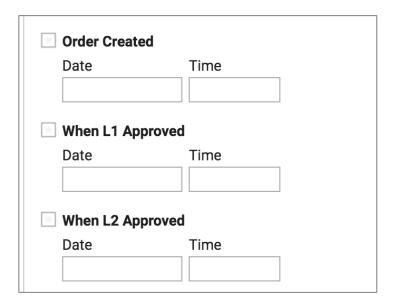

The values of these will be set via JavaScript on the Form onValidButtonPressed event

#### Add text item – with echo text as shown – to the approver section

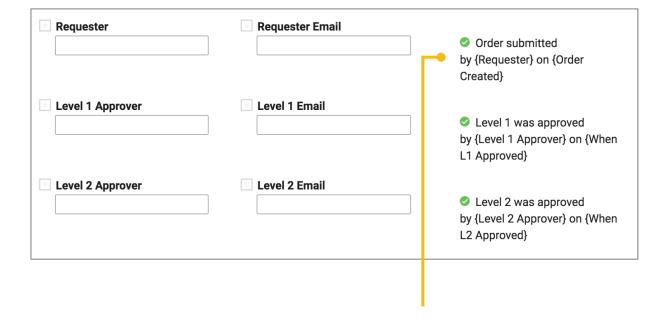

Set the first text item so that it does not show in Start stage

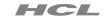

#### 8. Add a workflow approval log

► Adding function to record approval changes

Add JavaScript to Form validButtonPressed event. (adjust code to your IDs)

```
Records when order
//record order creation time
                                                                             submitted
if(pActionId === 'S Submit')
BO.F OrderCreated.setValue(new Date());
//record L1 approval time
                                                                              Records when Level
if(pActionId === 'S 1LevelRequired' | pActionId
                                                                              1 approved
=== 'S 2LevelRequired')
BO.F L1ApproverTime.setValue(new Date())
                                                                              Records when Level
//record L2 approval time
                                                                             2 approved
if(pActionId === 'S Level2Approval')
BO.F L2ApproverTime.setValue(new Date());
```

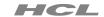

## 8. Add a workflow approval log

► Adding rules to display approval status

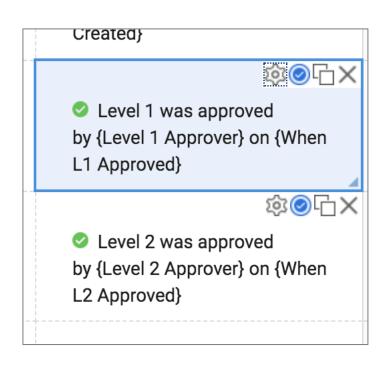

Set rules on the Level 1 and Level 2 text item so that are shown when the timestamp fields have a value

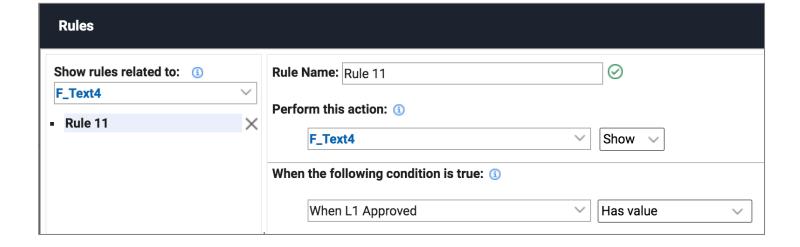

## Finished app – order submission

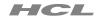

#### MobilePhoneOrders6.volt

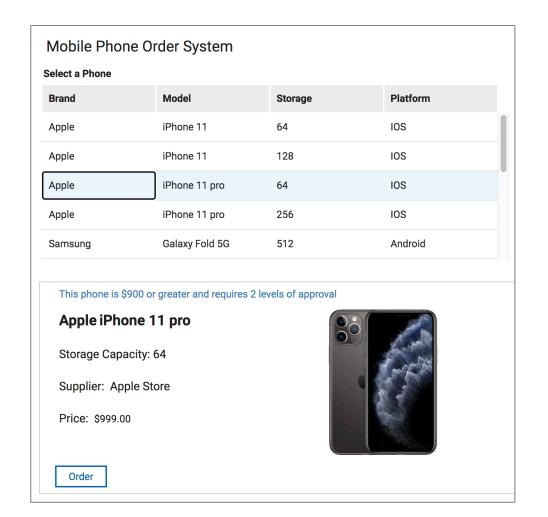

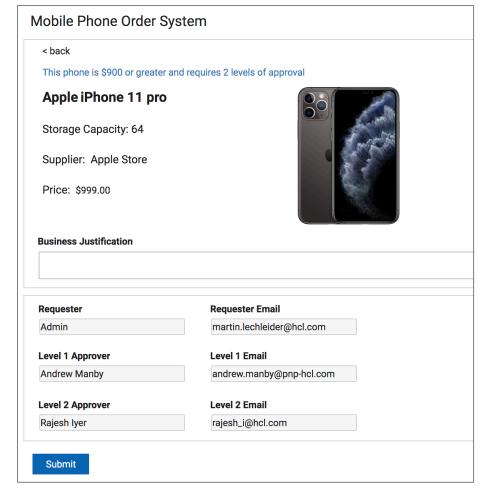

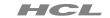

#### MobilePhoneOrders6.volt

#### Level 1 approval

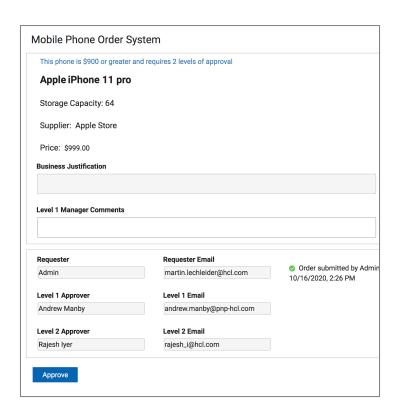

#### Level 2 approval

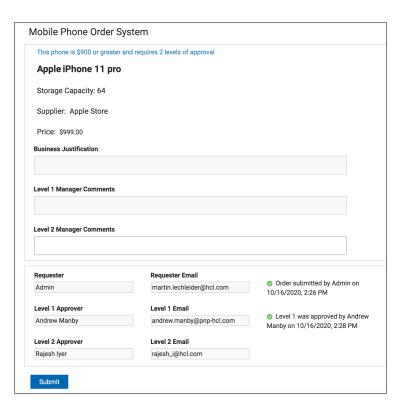

#### Approval Complete

| This phone is \$900 or great                                               | er and requires 2 levels of approval                                              |                                                                                 |
|----------------------------------------------------------------------------|-----------------------------------------------------------------------------------|---------------------------------------------------------------------------------|
| Apple iPhone 11 pr                                                         | о                                                                                 |                                                                                 |
| Storage Capacity: 64                                                       |                                                                                   |                                                                                 |
| Supplier: Apple Store                                                      |                                                                                   |                                                                                 |
| Price: \$999.00                                                            |                                                                                   |                                                                                 |
| Business Justification                                                     |                                                                                   |                                                                                 |
|                                                                            |                                                                                   |                                                                                 |
|                                                                            |                                                                                   |                                                                                 |
|                                                                            |                                                                                   |                                                                                 |
| Level 1 Manager Comments                                                   |                                                                                   |                                                                                 |
| Level 1 Manager Comments                                                   |                                                                                   |                                                                                 |
| Level 1 Manager Comments                                                   |                                                                                   |                                                                                 |
| Level 1 Manager Comments                                                   |                                                                                   |                                                                                 |
| -                                                                          |                                                                                   |                                                                                 |
| -                                                                          |                                                                                   |                                                                                 |
| Level 2 Manager Comments                                                   |                                                                                   |                                                                                 |
| Level 2 Manager Comments                                                   |                                                                                   | Order submitted by Admin on<br>10/16/2020, 2:26 PM                              |
| Level 2 Manager Comments                                                   | Requester Email                                                                   | 10/16/2020, 2:26 PM                                                             |
| Level 2 Manager Comments  Requester  Admin  Level 1 Approver               | Requester Email martin.lechleider@hcl.com                                         |                                                                                 |
| Level 2 Manager Comments  Requester  Admin                                 | Requester Email martin.lechleider@hcl.com Level 1 Email                           | 10/16/2020, 2:26 PM  Devel 1 was approved by Andre Manby on 10/16/2020, 2:28 PM |
| Level 2 Manager Comments  Requester  Admin  Level 1 Approver  Andrew Manby | Requester Email martin.lechleider@hcl.com  Level 1 Email andrew.manby@pnp-hcl.com | 10/16/2020, 2:26 PM  Solution Level 1 was approved by Andre                     |

## HCL

Relationary

BEYOND THE CONTRACT

\$8.4 BILLION ENTERPRISE | 132,000 IDEAPRENEURS | 44 COUNTRIES

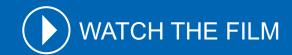